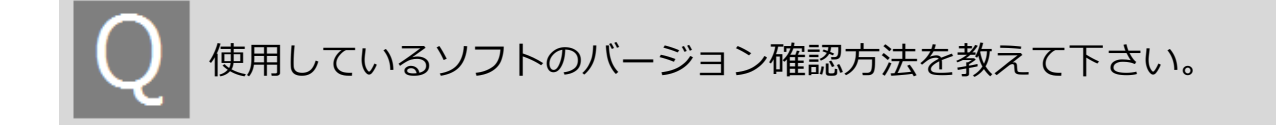

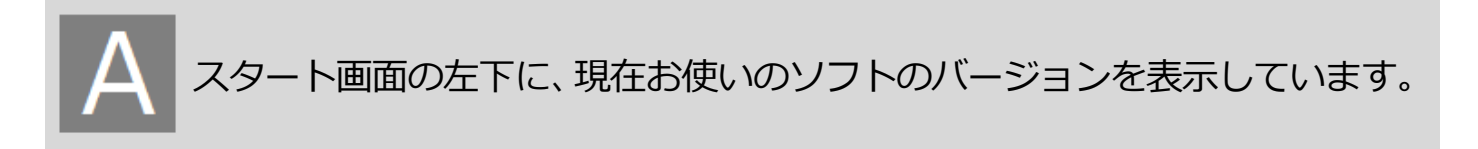

ソフトを起動して、スタート画面の左下をご確認ください。 白い文字で会社名と共に、現在お使いのソフトのバージョンを表示しています。

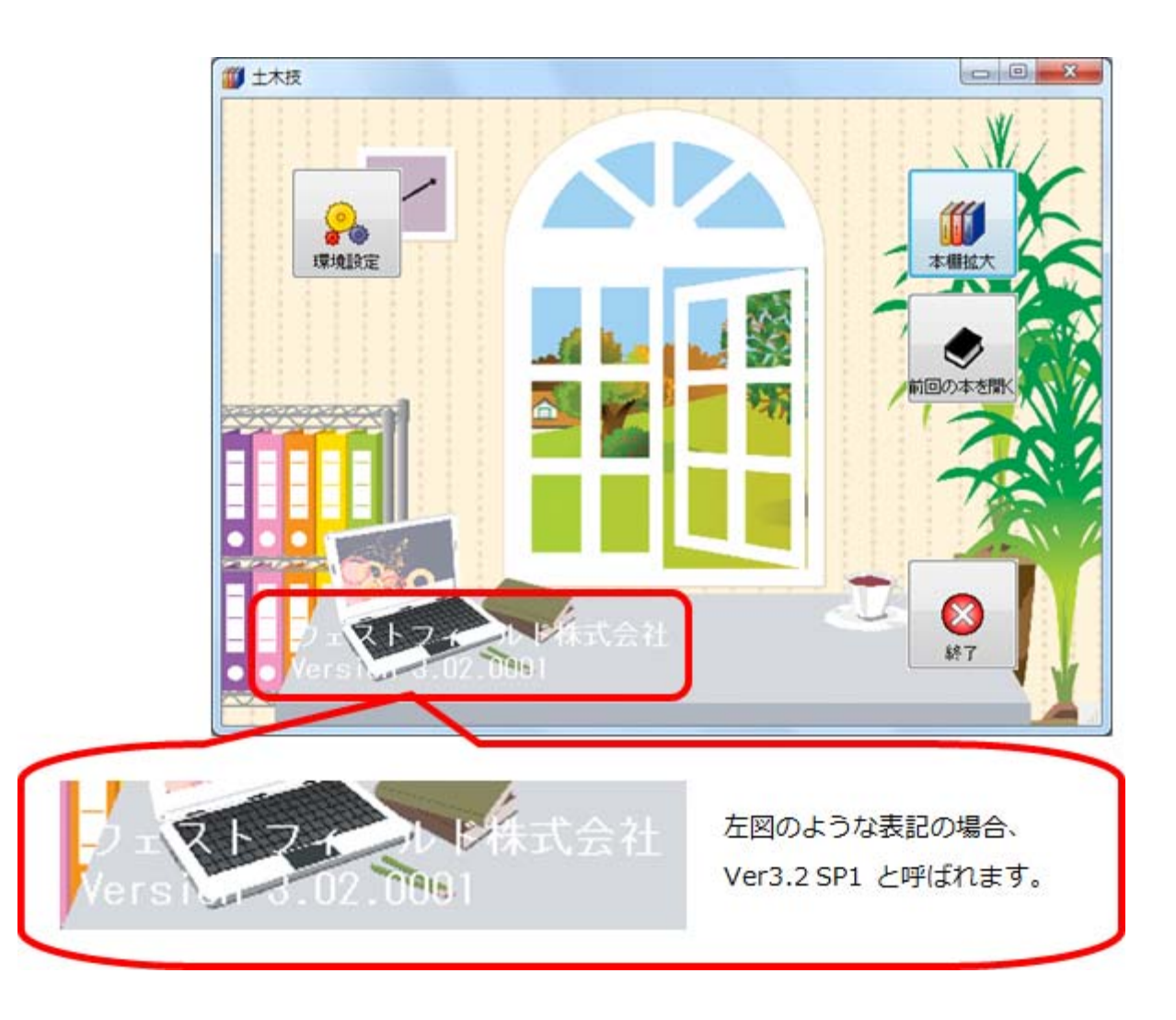

## ※ ソフトの購入時期によって、画面に違いがある場合があります。